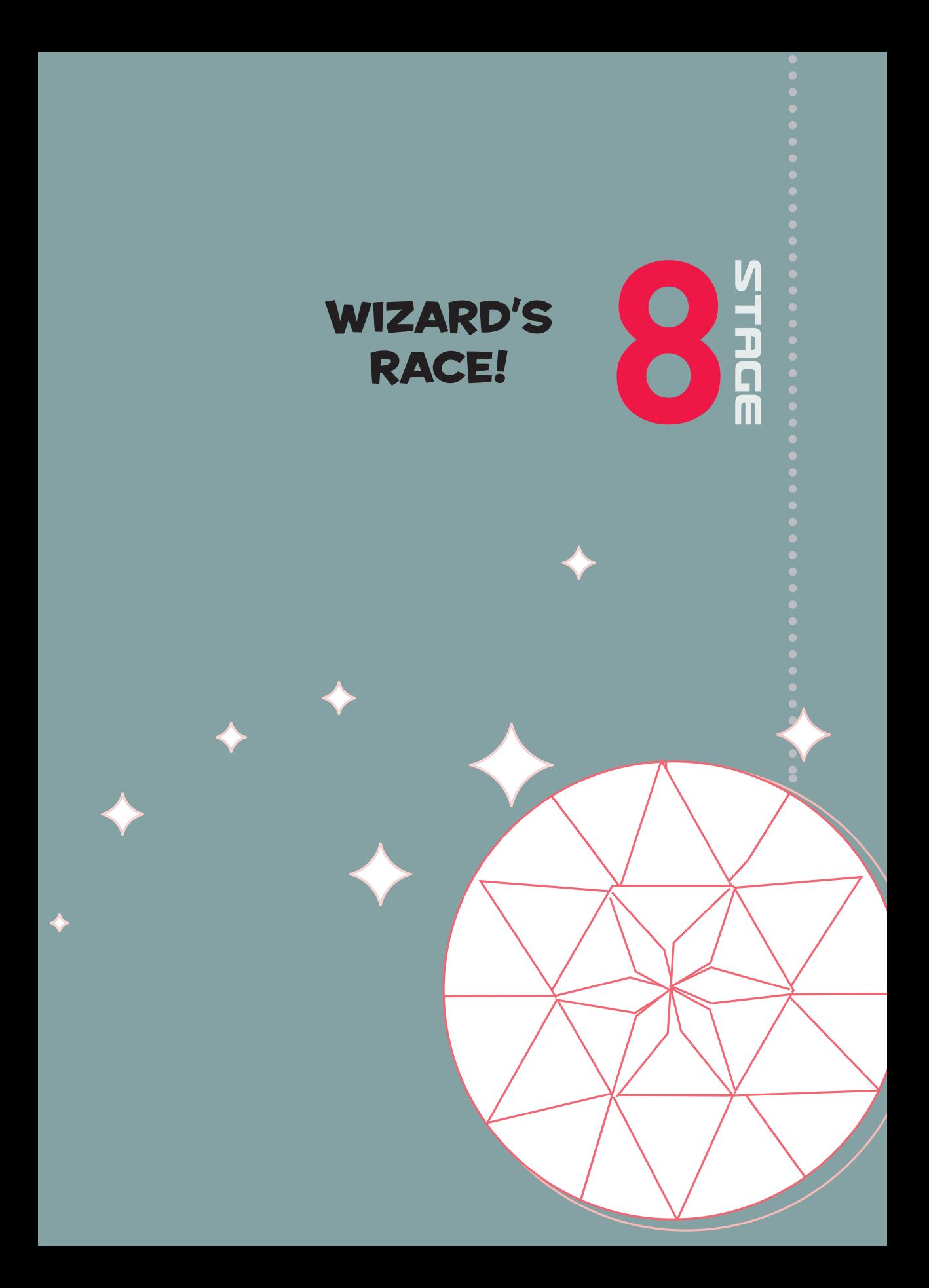

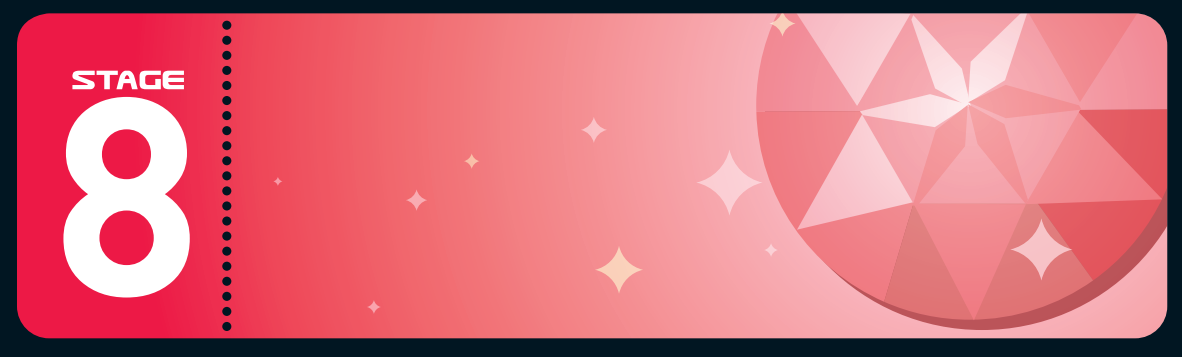

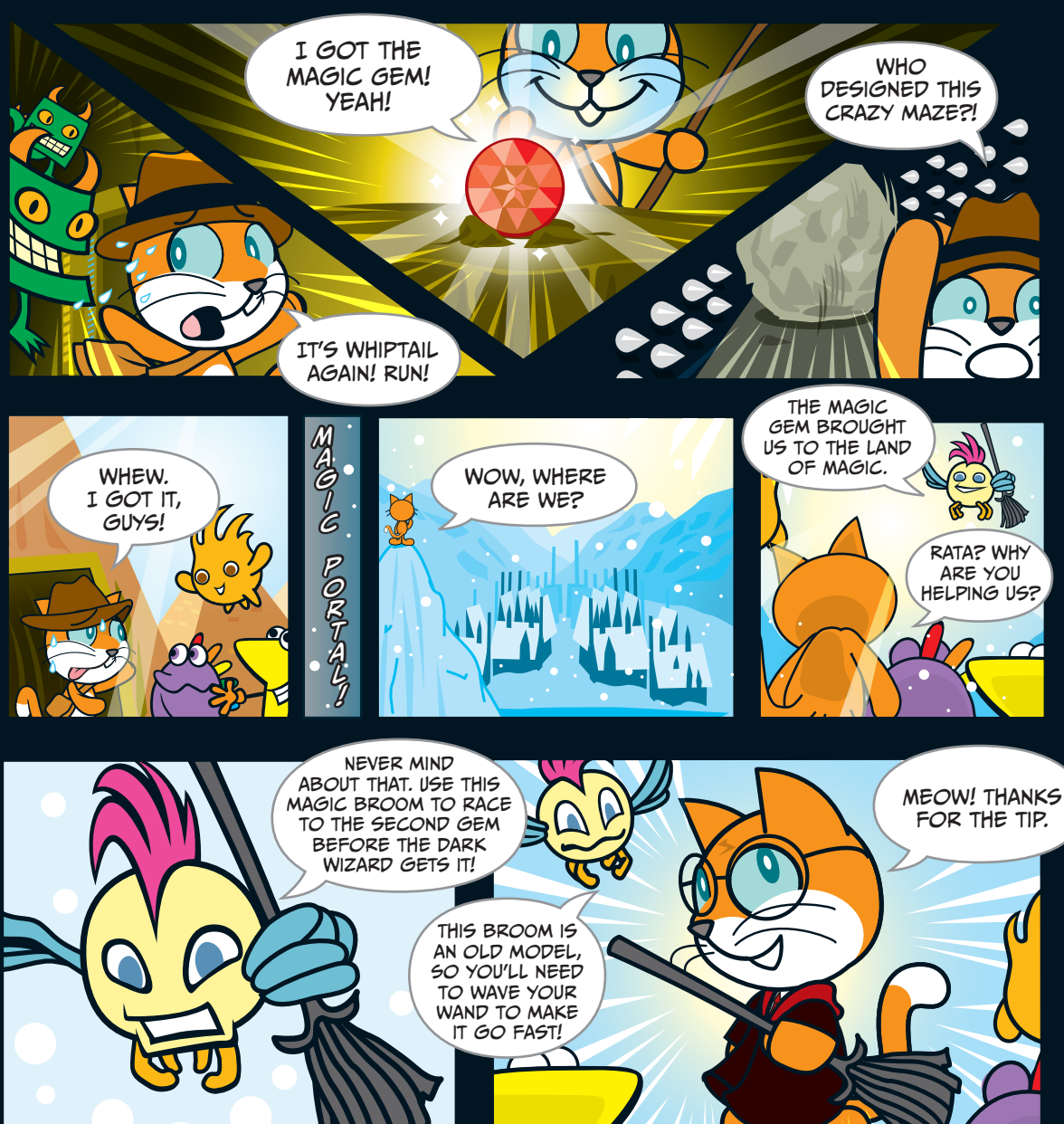

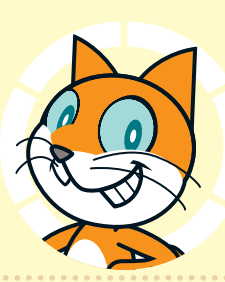

## Sorceror's **CHALLENGE**

#### **Chapter Focus**

Learn how to control the Stage with multiple costumes, play music with Scratch, and create other animations.

#### **The Game**

This is a simple "button-mashing" game. Rapidly press two keys back and forth to make Scratchy fly. He needs to beat all three levels within 15 seconds to collect the second Magic Gem.

Open the Scratch project *08 - Wizard's Race.sb2* (File ▶ Upload from your computer). This project file has all the sprites you'll need, but it doesn't have any programs yet. We can customize how it looks later. For now, we'll focus on the programming.

First, let's take a look at the Stage. It has three backdrops. We'll use these as levels for Scratchy's ride on the broomstick.

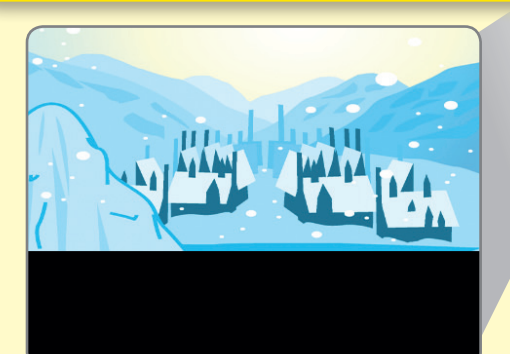

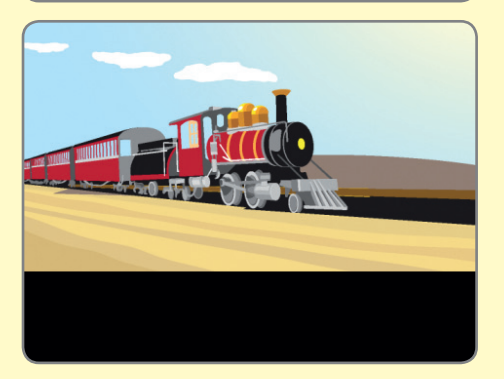

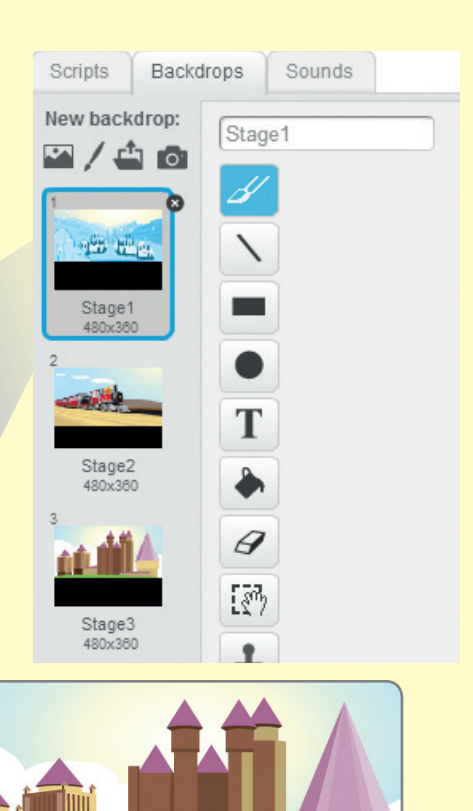

**STAGE** 

STAGE

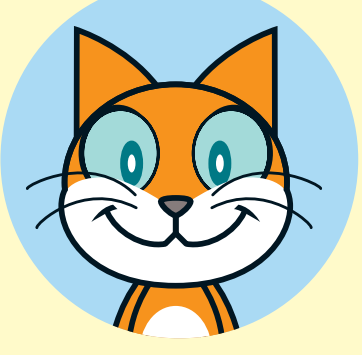

Write program  $\bigcirc$  for the Stage to set its first backdrop. Program ❷ changes the Stage's backdrop when it receives the next level broadcast.

Tip: You'll need to choose **new message...** in the dropdown menu of the when I receive block to create the next level broadcast.

Create a LEVEL variable, and then write programs ❸ and ❹. Program ❸ makes sure that we start at level 1. Program  $\bullet$ listens for the next level broadcast from program ❹ on page 124 and increases the LEVEL variable by 1.

when I receive  $\overline{\mathsf{Start}}$ 

set TIME to **15** - timer

dcast LOSE

J)

 $\vert$  <  $\vert$   $\vert$   $\vert$   $\vert$   $\vert$  then

reset timer

❺

❻

Create a second variable called TIME, and then write program  $\Theta$ , which gives you 15 seconds to complete the race. Program **O** broadcasts LOSE when you've run out of time.

then **but dicked** 

next backdrop  $\overline{\text{a}^{\text{it}}}$   $\overline{\text{O}}$  sec

when **dicked** set LEVEL to 1

when I receive next level change LEVEL by 0

switch backdrop to Stage1

when I receive next level

❷

❸

❹

Tip: Program  $\odot$  has a couple tricky things in it. First, you'll need to create a new **Start** broadcast in the when I receive block. The script also makes use of Scratch's built-in timer variable and uses some special commands from the **Operators**, **Events**, **Sensing**, and **Data** palettes. You need to use the reset timer block in program  $\bullet$ , as Scratch's timer starts just as soon as you open the project. This command will let you try the game again after you've lost, too.

Next, we'll program the sprite for Scratchy the wizard. The sprite is called **Harry-Catter** and has two costumes. We'll give him two sound effects, too, in the **Sounds** tab.

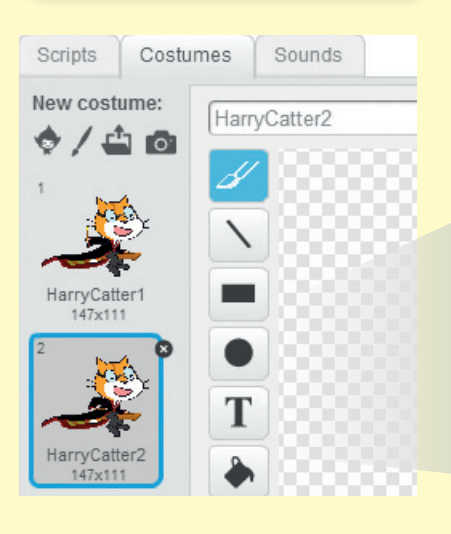

New sound: **166 要** 

> に  $Zoom$ 00:01.7

Fairydust  $00:00.5$ 

凸

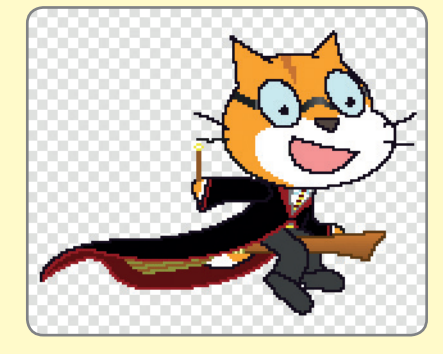

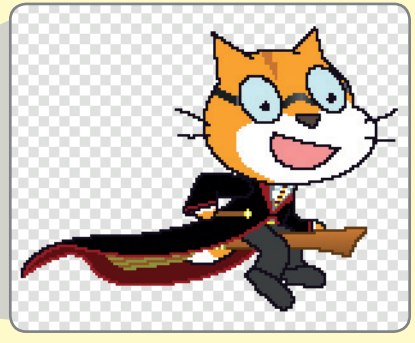

Then write program  $\bullet$  to set his starting costume and position. Program ❷ makes him float up and down.

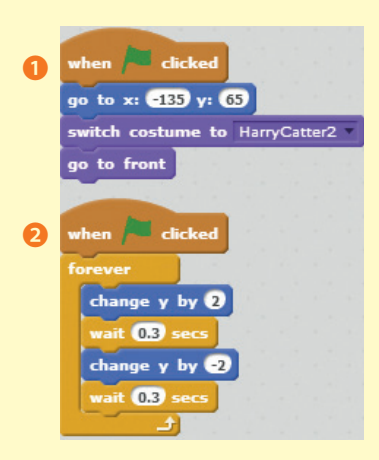

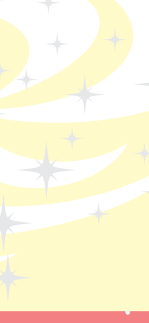

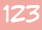

Program <sup>3</sup> controls how Scratchy moves. The player will need to press the left and right arrow keys, one after another, to move Scratchy.

STAGE

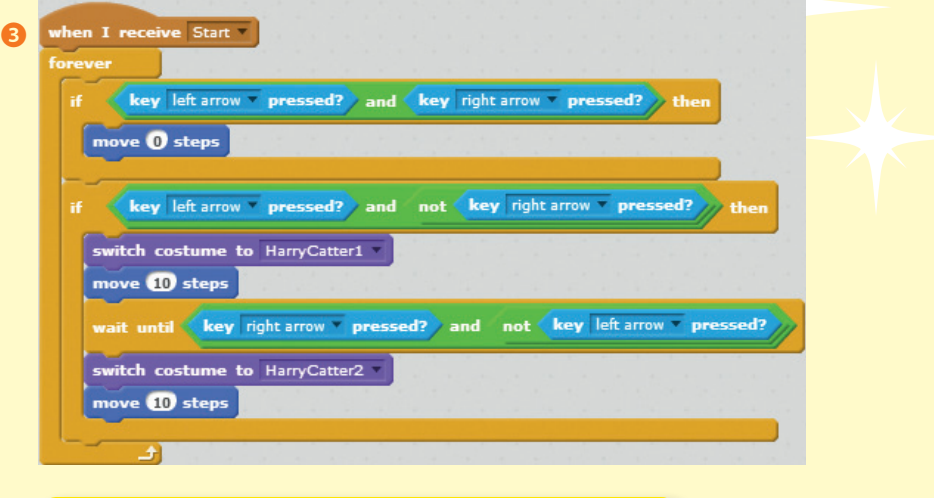

Can you see how this program works? The player can start with either the right or left arrow. The not block makes sure the player doesn't "cheat" by pressing both the right and left arrow keys at the same time.

when I receive Start ❹ repeat **O** wait until touching Magic ? play sound Fairydust play sound Zoom **broadcast** next level go to x: -135 y: 65 say Next Level! for 0.5 secs say Get the Magic Gem! for 1 secs wait until touching Magic ? dcast WIN

Finally, write program  $\bullet$  so that once Scratchy reaches the **Magic** sprite, sound effects will play, next level is broadcast, and Scratchy says "Next Level!" Remember that the next level broadcast will make the Stage change backdrops.

After that loop repeats twice, the player is on the third level. Scratchy will now say "Get the Magic Gem!" and broadcast WIN if he reaches the Magic sprite in time.

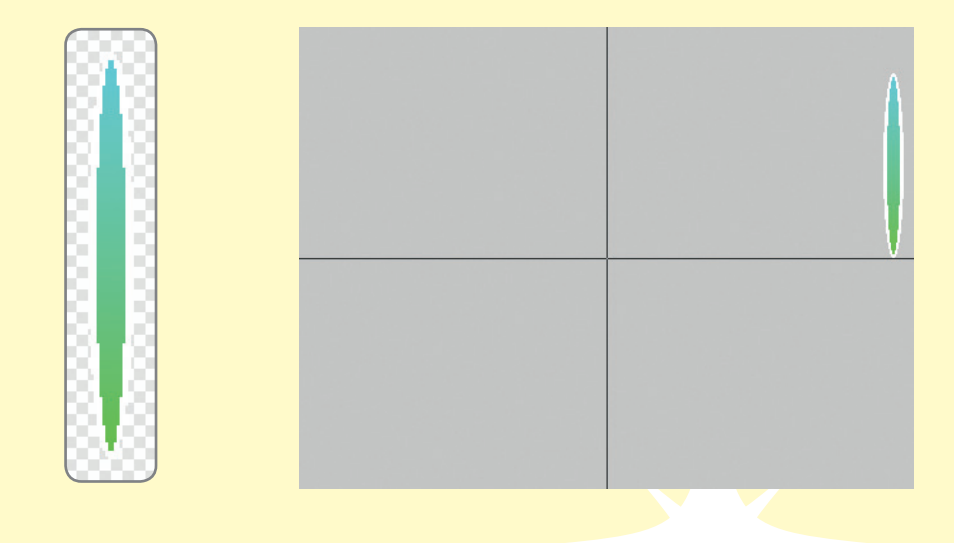

Now let's take a look at the costumes for Magic, the sprite that is our Magic Gate and the Magic Gem. The sprite will appear on the right of the Stage, and it will serve as Scratchy's goal for each of the three levels.

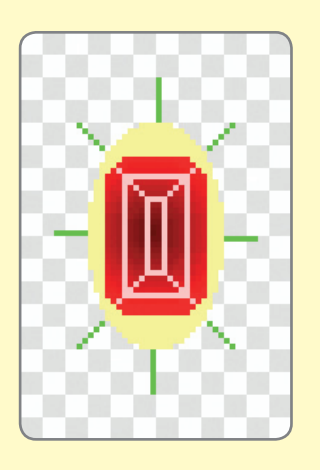

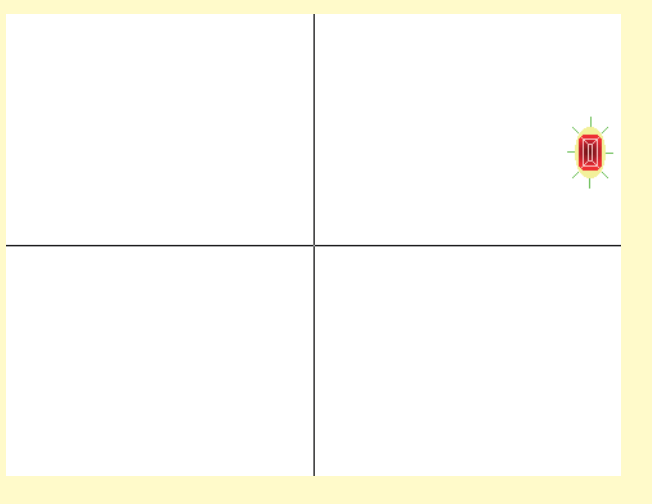

 $\bullet$ 

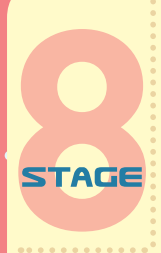

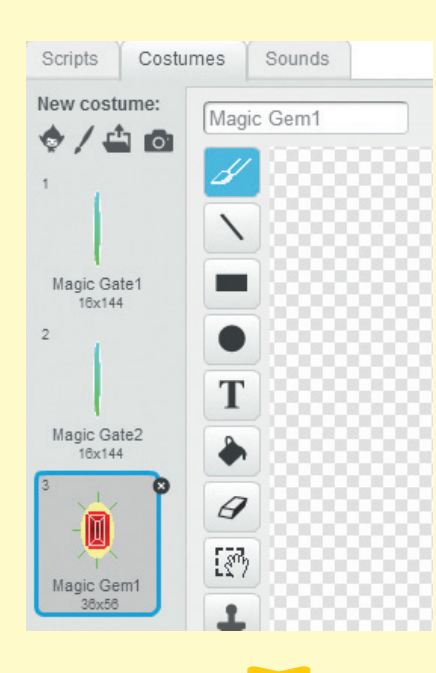

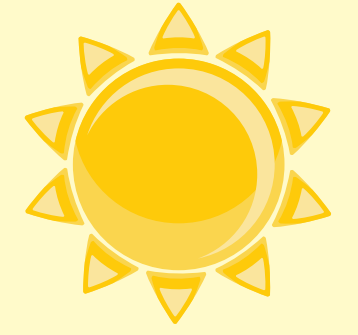

Here are those costumes for this sprite. We'll change costumes with each level, with the Magic Gem as Scratchy's goal for the third level. (That's why we have two Magic Gate costumes and one Magic Gem costume—we have three levels.)

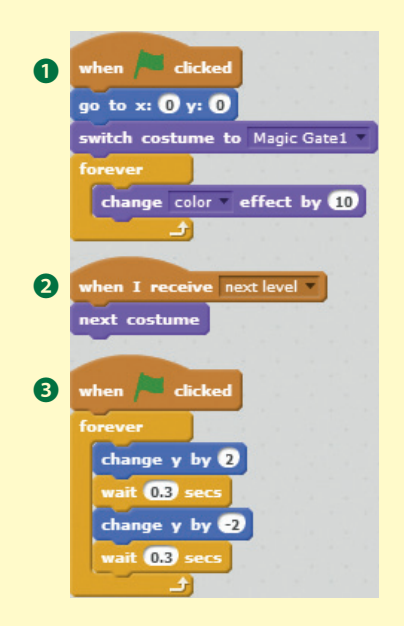

×

Program **O** sets the sprite's position and its first costume and creates a change color animation. Program <sup>2</sup> changes the costume with each next level broadcast, and program ❸ makes the sprite float up and down.

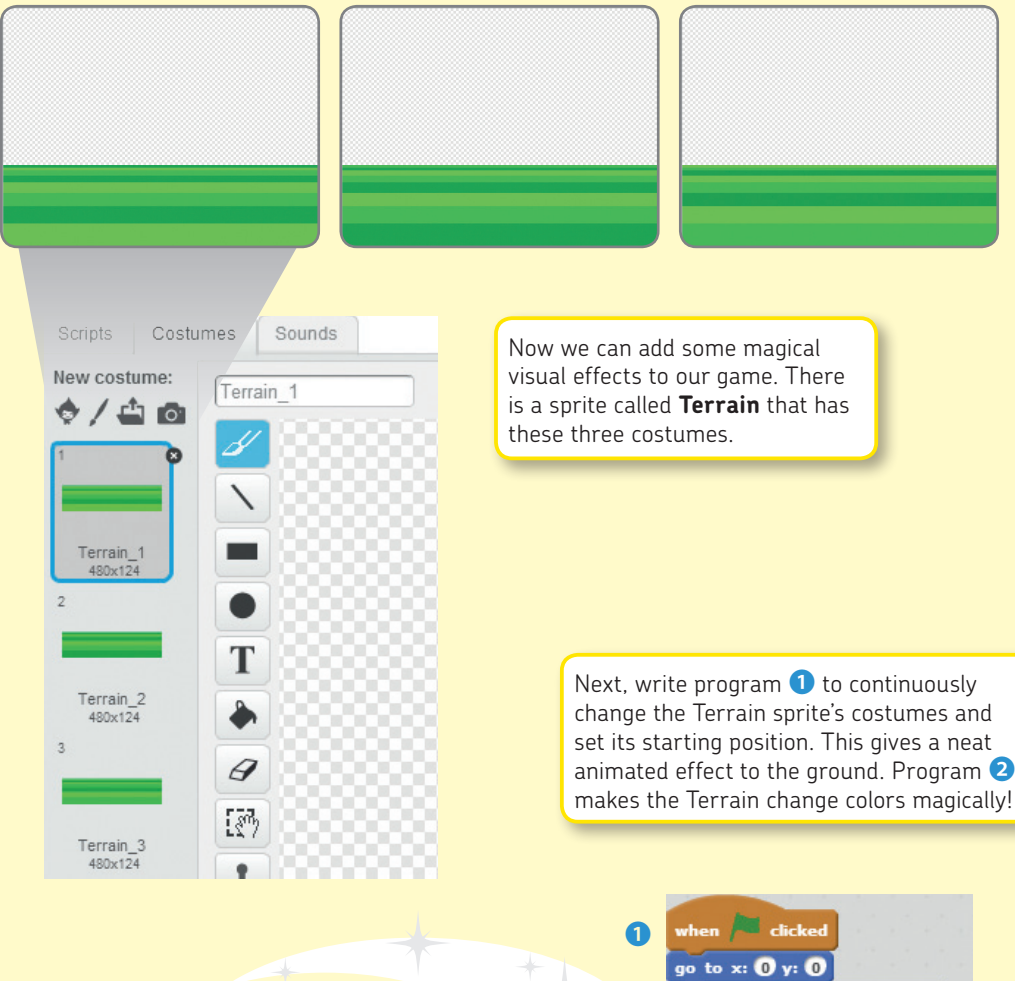

animated effect to the ground. Program ❷

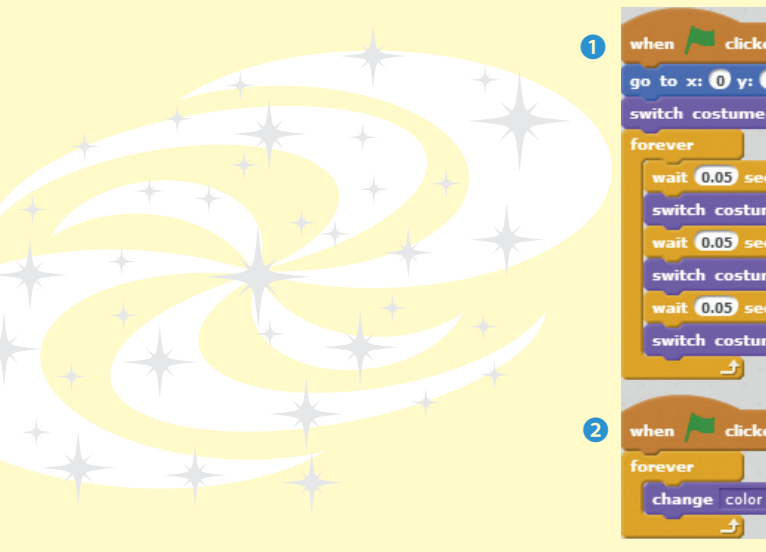

127

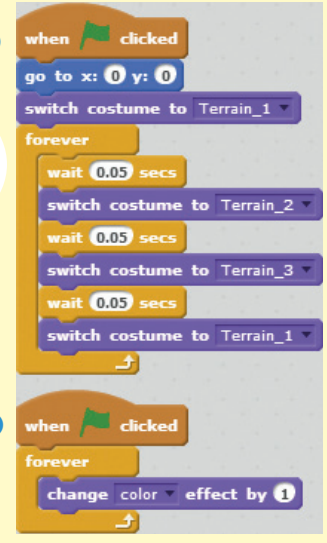

Now it's time for the text for our game. The **Titles** sprite has a bunch of instructions for the player. We'll use its Countdown\_3, Countdown\_2, Countdown\_1, and Go costumes to create a countdown to start this race!

 $\mathbf{x}$  .

**STAGE** 

. . . . . . . . . . . .

 $\bullet$ 

 $\bigstar$ 

 $\frac{1}{2}$ 

 $\star$ 

New costume:  $0/40$  $\begin{array}{c} {\sf Instruction} \\ 467x89 \end{array}$  $\overline{2}$ Ready<br>264x88  $\overline{\mathbf{3}}$ Countdown 3 57x88 Countdown 2  $57x88$  $\overline{5}$ Countdown\_1 57x88 6 Go<br>173x88 Win 336x88  $\mathfrak{D}$ Lose 364x88

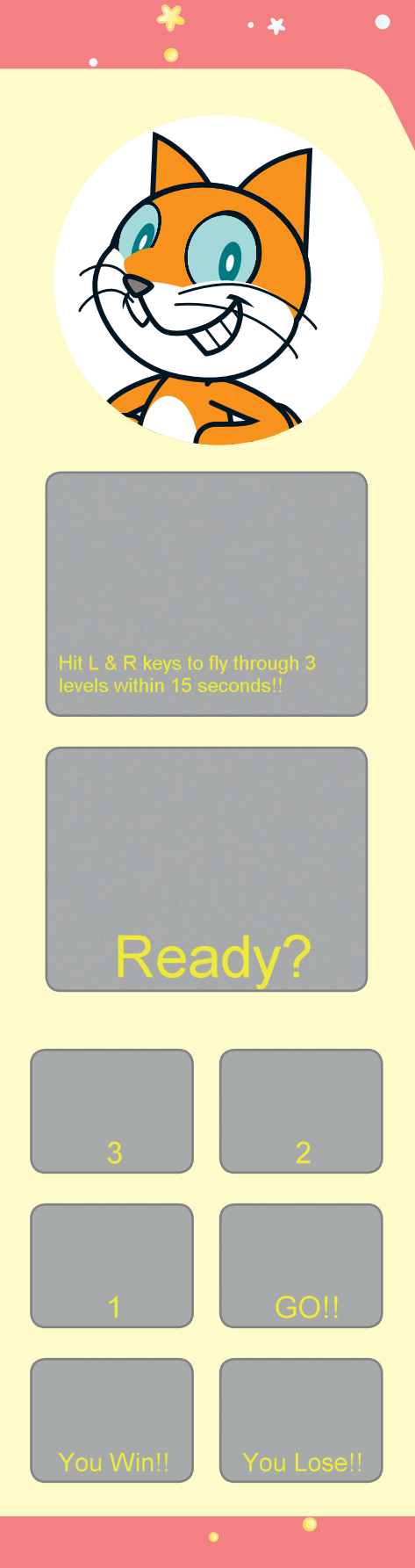

The Titles sprite has Write program  $\bullet$  to set the order of each costume. three sounds. You can We use the play note and play sound blocks to add your own in the add fun noises to the game. **Sounds** tab. New sound: n when **W** clicked  $\mathbf{H} \in \mathbb{R}$ € ᅹ go to x:  $\mathbf{0}$  y:  $\mathbf{0}$ switch costume to Instruction  $_{\rm{epest}}$   $\odot$ play sound Pop  $Pop 00:00.0$ show wait 0.4 secs hide wait  $\overline{0.1}$  secs WaterDrop switch costume to Ready  $00:00.3$ show play sound WaterDrop until done wait 0.5 secs Xylo1 set instrument to 87 00:11.1 switch costume to Countdown\_3 play note  $60\sqrt{ }$  for  $0.8$  beats switch costume to Countdown\_2 Here's that Start broadcast play note 60 for 0.8 beats at long last. Remember that switch costume to Countdown\_1 this is what the Stage and play note 60 for 0.8 beats Scratchy are waiting for! switch costume to Go play note 727 for 0.8 beats  $0.5$  secs hide broadcast Start set volume to  $50%$ play sound Xylo1 until done 2 when I receive WIN v switch costume to Win show Finally, write programs  $\bullet$  and  $\bullet$  for the stop all winning and losing screens, depending on whether the Titles sprite receives the WIN or LOSE broadcast. And now our game is 3 when I receive LOSE complete! switch costume to Lose show stop all -

129

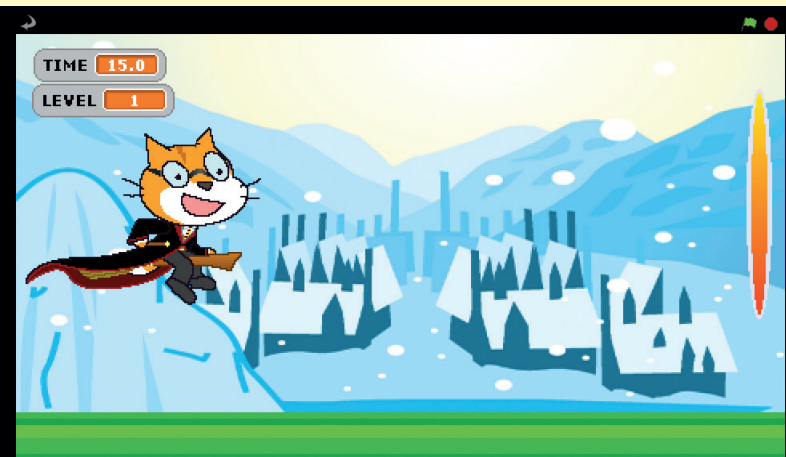

# Hit L & R keys to fly through 3 levels within 15 seconds!!

Save your project, and get ready for a race! Click  $\blacktriangleright$ , put your fingers on the keys, and get ready to set a speed record.

### **Scratchy's Challenge!!**

Can you edit this game to make it a two-player race? How about a two-person watermelon-eating contest? Give it a try!

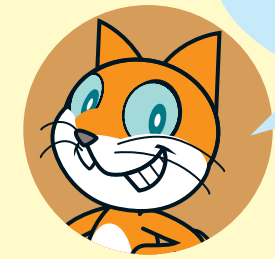

TAGE